# **IMPLEMENTASI METODE** *SIMPLE MULTI ATTRIBUTE RATTING TECHNIQUE* **UNTUK PEMILIHAN PENERIMA BANTUAN DANA PENDIDIKAN**

# **IMPLEMENTATION OF SIMPLE MULTI ATTRIBUTE RATTING TECHNIQUE METHOD FOR SELECTION OF EDUCATION FUND ASSISTANCE RECIPIENTS**

### **Toar Romario Sigar**

Sekolah Tinggi Ilmu Ekonomi Petra toarsigar@gmail.com

**Abstrak:** Tingginya biaya pendidikan di suatu perguruan tinggi merupakan salah satu kendala yang di hadapi oleh beberapa mahasiswa yang kurang mampu untuk melanjutkan pendidikannya diperguruan tinggi. Pemberian bantuan dana pendidikan atau yang disebut juga bantuan dana pendidikan adalah salah satu cara dalam mengatasi permasalahan yang disebutkan. Sekolah Tinggi Ilmu Ekonomi (STIE) Petra menawarkan bantuan dana pendidikan untuk setiap mahasiswa yang kurang mampu dan berpertasi dalam bidang akademik. Jumlah pendaftar yang sangat besar dan sedangkan jumlah bantuan dana pendidikan yang disediakan hanya sedikit sehingga membuat proses seleksi menjadi begitu lambat. Pada prosesnya penentuan bantuan dana pendidikan yang sekarang masih dilakukan secara konvensional, jadi sangat sulit untuk memutuskan siapa – siapa penerima yang berhak untuk mendapatkan bantuan dana pendidikan dan prosesnya membutuhkan beberapa waktu yang cukup lama. Dilihat dari permasalahan yang ada maka, akan dibangun sebuah aplikasi yang dimana harapkan dapat membantu dalam proses dalam mendukung pembuat keputusan untuk menentukan nama calon mahasiswa yang penerima bantuan dana pendidikan dengan menggunakan sebuah metode yaitu SMART atau *Simple Multi Attribute Rating Technique*. Dalam penentuan penerima bantuan dana pendidikan dibutuhkan beberapa kriteria sebagai berikut berpestasi dalam bidang akademik yang dilihat dari IPK dan IPS, Aktif dalam kegiatan kemahasiswaan, dan Pendapatan dari orang tua dari mahasiswa. Dari hasil implementasi aplikasi yang dibangun sudah bisa dikatakan layak digunakan maka, diharapakan kedepan, tentunya aplikasi yang dibuat bisa lagi dikembangkan dan proses seleksi calon penerima bantuan dana pendidikan menjadi jauh lebih efisien.

**Kata kunci:** Bantuan dana pendidikan, Metode SMART, Sistem Pendukung Keputusan.

**Abstrak:** The high cost of education in a tertiary institution is one of the obstacles faced by some students who are less able to continue their education in tertiary institutions. Providing educational funding assistance or what is also known as educational funding assistance is one way to overcome the problems mentioned. STIE (Sekolah Tinggi Ilmu Ekonomi) offers educational funding assistance to every student who is underprivileged and excels in academics. The number of applicants was very large and the amount of education funding provided was only a small amount, which made the selection process very slow. In the process of determining education funding assistance which is now still being carried out conventionally, it is very difficult to decide which beneficiaries are entitled to receive education funding assistance and the process takes quite a long time. Judging from the existing problems, an application will be built which is expected to assist in the process of supporting decision-makers to determine the names of prospective students who receive education funding assistance using a method, namely SMART or Simple Multi Attribute Rating Technique. In determining recipients of educational funding assistance, several criteria are needed as follows: achievement in the academic field as seen from GPA, active in student activities, and income from parents of students. From the results of the implementation of the application that was built, it can be said that it is suitable for use, so it is hoped that in the future, of course, the application that is made can be further developed. The selection process for prospective recipients of educational funding assistance becomes much more efficient.

**Kata kunci:** Educational funding assistance, SMART method, Decision Support System.

## **PENDAHULUAN**

Tingginya biaya pendidikan di suatu perguruan tinggi menyebakan sebagian dari mahasiswa yang kurang mampu akan sangat terasa sulit dalam meneruskan belajar di perguruan tinggi. Ini yang menyebabkan mahasiswa mau tak mau harus memilih cuti belajar 1 semester atau lebih dan bahkan harus di dropout atau dikeluarkan dari Perguruan Tinggi karena permasalahan yang ada diatas, dalam ini Perguruan Tinggi mencari cari cara untuk menyelesaikan masalah tersebut dengan memberikan bantuan dana pendidikan atau yang sering kita disebut bantuan dana pendidikan bagi pelajar yang kurang mampu tapi yang berprestasi dan juga bagi pelajar yang memiliki prestasi akademik yang baik.

Dari sekian banyak dari perguruan tinggi di Indonesia yang memberikan bantuan dana pendidikan atau bantuan dana pendidikan adalah STIE Petra Bitung. STIE Petra memberikan bantuan bantuan dana pendidikan kepada mahasiswanya sehingga dapat melanjutkan proses belajarnya sampai selesai. Namun pada saat ini, proses seleksi untuk dapat memilih mahasiswa mana yang berhak mendapatkan bantuan dana pendidikan itu masih dikerjakan dengan cara yang konvensional, sehingga sering terjadi kendala dalam mencari mana mahasiswa yang berhak mendapatkan bantuan dana pendidikan yang diberikan oleh perguruan tinggi. Salah bantuan dana pendidikan satu yang menjadi masalah dalam penentuan calon penerima adalah banyaknya kriteria yang harus dilihat oleh staff yang ada di kampus. Kriteria yang dimaksud adalah berpestasi dalam bidang akademik yang dilihat dari IPK dan IPS, Aktif dalam kegiatan kemahasiswaan, dan Pendapatan dari orang tua dari mahasiswa.

Penelitian yang sudah pernah dilakukan untuk pemilihan mahasiswa yang layak untuk diberiakan bantuan dana pendidikan dengan berbagai metode, diantaranya metode *Naive Bayes* yang ditulis oleh (Saefudin dan Wahyuningsih 2014), *Simple Additive Weighting* (SAW) yang ditulis oleh (Imbar dkk. 2016), dan TOPSIS yang ditulis oleh (Prathivi, 2018).

Dilihat dari permasalahan yang adamaka, akan dibangun sebuah aplikasi pendukung keputusan yang dimana harapkan dapat membantu dalam penentuan atau pemilihan mahasiswa – mahasiswa yang akan mendapatkan bantuan dana pendidikan dengan salah satu metode yaitu *Simple Multi Attribute Rating Technique* atau SMART. Kelebihan dari metode SMART yaitu: Mungkin melakukan penambahan / pengurangan alternatif, Sederhana, Transparan, multi kriteria dan flexibel (Goodwin dan Wright 2004)

### **2. LANDASAN TEORI**

## **2.1. DSS (***decision support systems***)**

Definisi awal dari DSS membedahkannya sebagai kerangka kerja yang bertujuan dalam mendukung pembuat keputusan administrative dalam keadaan pilihan semi terstruktur. DSS implikasikan sebagai tambahan bagi para pembuat keputusan untuk memperkuat kemampuan mereka dalam membuat keputusan tetapi tidak dalam menggantikan penilaian mereka. (Tuban, dkk, 2005)

Little (1970) mendefinisikan DSS sebagai "seperangkat prosedur berbasis model untuk memproses data dan penilaian untuk membantu manajer dalam pengambilan keputusan." Ia berpendapat untuk menjadi efektif, kerangka sistem seperti itu harus lugasm kuat, sederahana untuk dikendalikan, serbaguna, tolalitas pada masalah – masalah penting, dan terakhir mudah untuk dikomunikasikan. (Tuban, dkk, 2005)

## **2.2. Metode SMART**

Metode SMART merupakanpendukung keputusan berbasis multi kriteria yang dibuat oleh Edward pada tahun 1977. Metodependukung keputusan multi kriteria ini didasarkan pada hipotesis bahwa setiap pilihanya terdiri dari beberapa kriteria yang memiliki nilaidan setiap kriteria memiliki bobot yang menggambarkan seberapa pentingnya dibandingkan dengan kriteria lain. Pembobotan ini digunakan untuk menilai setiap alternatif agar diperoleh alternatif terbaik. (Goodwin dan Wright 2004).

Urutan dalam penggunaan metode SMART (Goodwin dan Wright 2004) adalah sebagai berikut:

- 1. Menentukan masalah
- 2. Menentukan Alternantif yang digunakan
- 3. Menentukan banyaknya kriteria digunakan.
- 4. Menentukan bobot kriteria pada masing masing kriteria dengan menggunakan interval 1-100 untuk masing-masing kriteria dengan prioritas terpenting.
- 5. Hitung normalisasi dari setiap kriteria dengan membandingkan nilai bobot kriteria dengan jumlah bobot kriteria. Menggunakan rumus:  $\mathbf{H}$  $\sim 100$  $N_{O}$

………….........................(1)

 $w_i$ = nilai bobot dari suatukriteria.

 $\sum w_i$ = total jumlah bobot dari semua kriteria

- 6. Memberikan nilai parameter kriteria pada setiap kriteria untuk setiap alternatif.
- 7. Menentukan nilai utiliti dengan mengonversikan nilai kriteria pada masing-masing kriteria menjadi nilai kriteria data baku. Nilai utiliti diperoleh dengan menggunakan persamaan:

…………………(2)

Dimana u*i*(a*i*) merupakan nilai utiliti kriteria ke-1 untuk kriteria ke  $-1$ ,

- C*max* = nilai kriteria maksimal C*min* = nilai kriteria minimal
- $C_{(out)}$ *i* = nilai kriteria ke- *i*.
- 8. Menentukan nilai akhir dari masingmasing kriteria dengan mengalihkan nilai yang didapat dari normalisasi nilai kriteria data baku dengan nilai normalisasi bobot kriteria. Kemudian jumlahkan nilai dari perkalian tersebut.

…………..………….(3)

Dimana  $u(a_i)$  merupakan nilai total alternatif  $w_i$ merupakan hasil normalisasi bobot kriteria dan  $u(a_i)$ merupakan hasil penentuan nilai utility.

## **3. METODE PENELITIAN**

Dalam melakukan penelitian ini ada beberapa tahapan dalam proses pengembangan sebuah sistem yang pertama adalah data. Data yang digunakan disini merupakan hasil dari wawancara dengan pihak kampus, dalam rangka menentukan parameter – parameter apa saja yang diguanakan. Dengan parameterberupa mahasiswa harusberpestasi dalam bidang akademik yang dilihat dari IPK dan IPS, mahasiswa harus aktif dalam kegiatan - kegiatan kemahasiswaan, dan selanjutnya hasil pendapatan dari orang tua mahasiswa.

Untuk pengembangan sistemnya menggunakan pendekatan yang umum yang terdiri dari proses persyaratan, analisis, desain, pengkodingan, uji coba dan perawatan. Pada tahapan yang pertama persyaratan ini diawali dengan mencari spesifikasi kebutuhan dari keseluruhan sistem yangdiaplikasikan seperti data, selanjutnya data tersebut akan di analisis. Setelah di analisis masuk pada proses desain dari pada sistem yang dibuat karena ini merupakan gambaran dari sistem atau aplikasi yang dibuat, yakni pada desain basis data dan pada desain antarmuka. Tahapan kodingmerupakan proses realisasi antara data yang telah dikumpulkandengan rencana rancang sistem yang akan dibuat pada tahap selanjutnya yaitu desain sistem yang dimana akan dikembangkan menjadi program yang nyata. Pada gambar 2 menjelaskan proses garis besar dari sistem yang dirancang sedangkan gambar 3 merupakan desain basis data yang akan digunakan

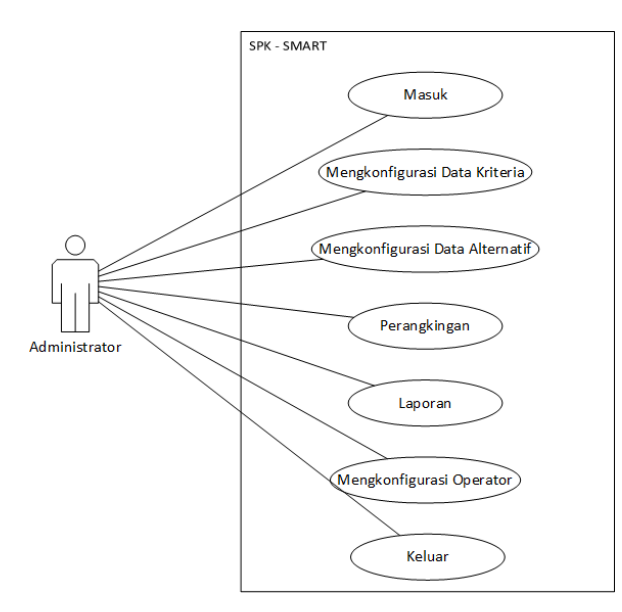

Gambar 1. Diagram *Use Case* Sistem Yang Akan Dibuat

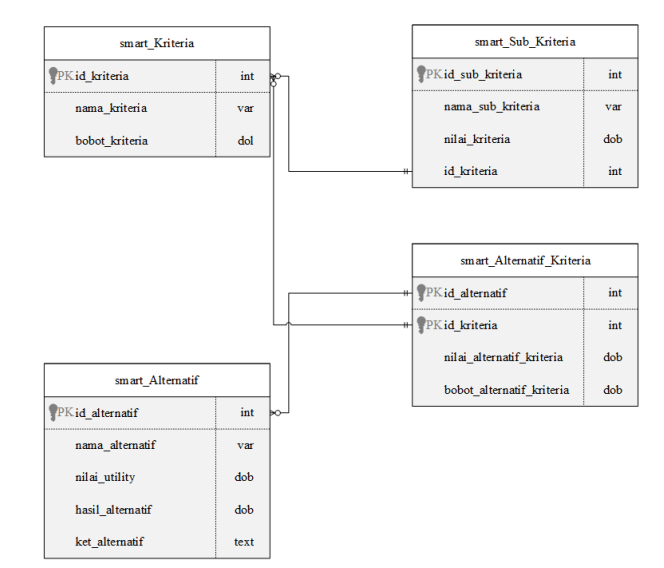

Gambar 2. *Entity Relationship Diagram* darisistem yang akan dibuat

## **4. HASIL DAN PEMBAHASAN**

## **Hasil**

Pada penelitian ini dihasilkansebuah perangkat lunak yang didalamnya menggunakan metode SMART untuk pemilihan penerima bantuan dana pendidikan bagi mahasiswa STIE Petra Bitung. Hasil dari penelitian ini diharapkan dapat membantu staf yang dikampus dalam menyeleksi mahasiswa – mahasiswa yang akan menerima bantuan dana pendidikan dan hasil dari sistem ini akan dalam bentuk *Graphical User Interface* (GUI) yang berbasis web dan informasinya dalam bentuk grafik.

1. Halaman *Login*

Halaman *login* merupakan antarmuka bagi pengguna untuk mengakses ke dalam sistem untuk kebutuhan dalam proses pemasukan data maupun dalam perubahan data. Halaman ini juga digunakan untuk membatasi akases pengguna ke dalam sistem sebagai dari pengamanan data dari pihak – pihak yang tidak memiliki hak akses ke dalam sistem. Halaman Login bisa dilihat pada Gambar 3

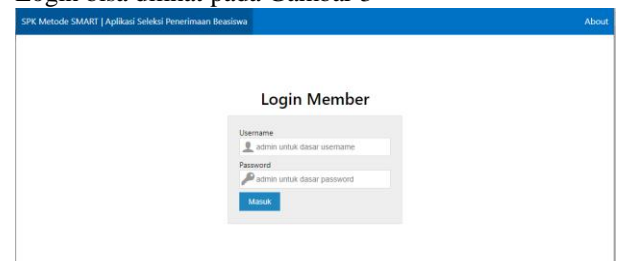

Gambar 3. Halaman Login

### 2. Halaman Utama

Halaman ini merupakan halaman yang berisi fitur – fitur utama yang hanya dapat diakses oleh administrator, untuk melakukan penambahan, perubahan serta menghapus data. Menu – menu yang terdapat pada halaman ini meliputi beranda, dashboard, menu data kriteria, data sub kriteria, data alternatif, dan

hasil laporan dari metode SMART. Halaman utama bisa dilihat pada Gambar 4.

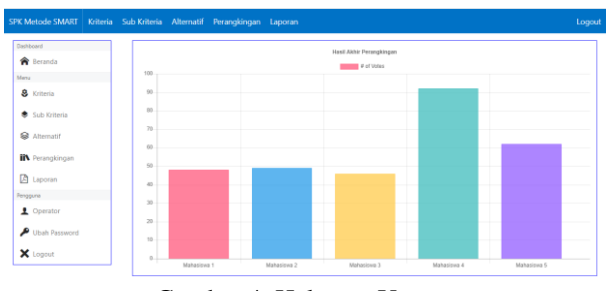

Gambar 4. Halaman Utama

### 3. Halaman Kriteria

Halaman ini merupakan antarmuka antara pengguna dengan sistem untuk melihat, memasukan, mengedit, dan menghapus data dari kriteria. Dalam proses memasukan, mengedit dan menghapus data akan tersimpan kedalam basis data. Untuk fungsinya sendiri terdiri dari tambah, simpan dan hapus data dan untuk lebih jelasnya lagi bisa dilihat pada Gambar 5.

| <b>SPK Metode SMART</b>       |                 |                           | Kriteria Sub-Kriteria Alternatif Perangkingan Laporan |  |              | Logout                      |
|-------------------------------|-----------------|---------------------------|-------------------------------------------------------|--|--------------|-----------------------------|
| Dashboard<br><b>合</b> Beranda | <b>Kriteria</b> |                           |                                                       |  |              | Tambah                      |
| Menu<br>& Kriteria            |                 | Show 10 entries           |                                                       |  |              | Search:                     |
| Sub Kriteria                  | ID <sub>1</sub> | Kriteria                  |                                                       |  | <b>Bobot</b> | Aksi                        |
| <sup>Sa</sup> Alternatif      | 1               | Indeks Prestasi Semester  |                                                       |  | 0.4          | ® Hapus<br>$Z$ Edit         |
| <b>IN</b> Perangkingan        | $\overline{a}$  | Indoks Prostasi Kumulatif |                                                       |  | 0.3          | ® Hapus<br>$Z$ Edit         |
| <b>A</b> Laporan<br>Pengguna  | $\overline{3}$  | Ekstrakurikuler           |                                                       |  | 0.05         | ® Hapus<br>$Z$ Edit         |
| Cperator<br>Ubah Password     | 4               | Penghasilan Orang Tua     |                                                       |  | 0.15         | ® Hapus<br>$Z$ Edit         |
| X Logout                      | 5               | Tanggungan Orang Tua      |                                                       |  | 0.1          | $Z$ Edit<br>® Hapus         |
|                               |                 | Previous 1<br>Next        |                                                       |  |              | Showing 1 to 5 of 5 entries |

Gambar 5. Halaman Menu Kriteria

Pada halaman berikut ini merupakan antarmuka antara pengguna dan sistem untuk proses pengimputan data kriteria dan prosesnya akan di simpan dalam basis data. Untuk lebih jelasnya lagi bisa dilihat pada Gambar 6.

| SPK Metode SMART              | Kriteria Sub-Kriteria Alternatif Perangkingan Laporan | Logout  |
|-------------------------------|-------------------------------------------------------|---------|
| Dashboard<br><b>R</b> Beranda | <b>Kriteria</b>                                       | Kembali |
| Menu                          | Kriteria                                              |         |
| <b>8</b> Kriteria             | Nama Kriteria                                         |         |
| Sub Kriteria                  | Bobot<br>Bobot %                                      |         |
| Alternatif                    | Simpan                                                |         |
| <b>IN</b> Perangkingan        |                                                       |         |
| A Laporan                     |                                                       |         |
| Pengguna                      |                                                       |         |
| 1 Operator                    |                                                       |         |
| Ubah Password                 |                                                       |         |
| X Logout                      |                                                       |         |

Gambar 6. Halaman Menu *Input* Data Kriteria

### 4. Halaman Sub Kriteria

Halaman ini merupakan antarmuka antara pengguna dengan sistem untuk melihat, memasukan, mengedit, dan menghapus data dari sub kriteria. Dalam proses memasukan, mengedit dan menghapus data akan tersimpan kedalam basis data. Untuk fungsinya sendiri terdiri dari tambah, simpan dan hapus data dan untuk lebih jelasnya lagi bisa dilihat pada Gambar 7.

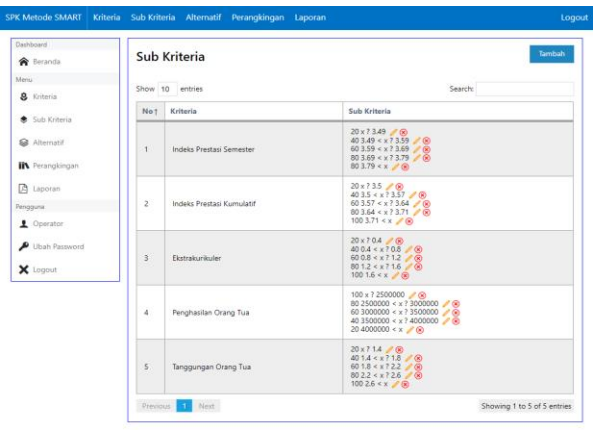

Gambar 7. Halaman Menu Sub Kriteria

Pada halaman berikut ini merupakan antarmuka antara pengguna dan sistem untuk proses pengimputan data kriteria dan prosesnya akan di simpan dalam basis data. Untuk lebih jelasnya lagi bisa dilihat pada Gambar 8.

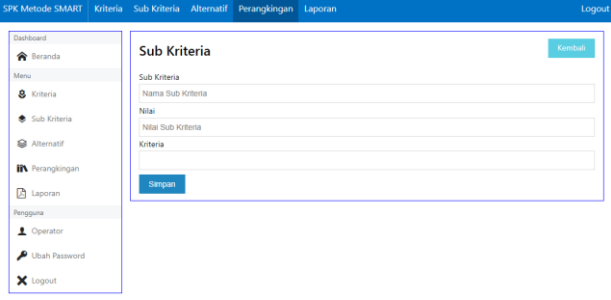

Gambar 8. Halaman Menu *Input* Sub Kriteria

#### 5. Halaman Alternatif

Halaman ini merupakan antarmuka antara pengguna dengan sistem untuk melihat, memasukan, mengedit, dan menghapus data dari alternatif. Dalam proses memasukan, mengedit dan menghapus data akan tersimpan kedalam basis data. Untuk fungsinya sendiri terdiri dari tambah, simpan dan hapus data dan untuk lebih jelasnya lagi bisa dilihat pada Gambar 9.

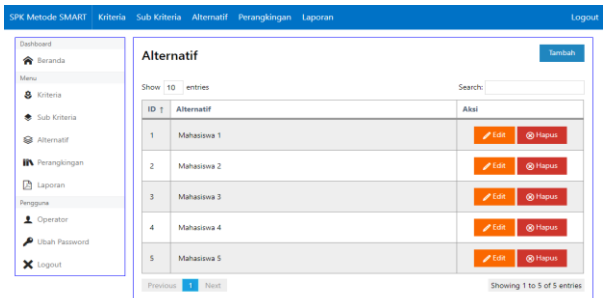

Gambar 9. Halaman Menu Alternatif

Pada halaman berikut ini merupakan antarmuka antara pengguna dan sistem untuk proses pengimputan data kriteria dan prosesnya akan di simpan dalam basis data. Untuk lebih jelasnya lagi bisa dilihat pada Gambar 10.

|                               | SPK Metode SMART   Kritena - Sub-Kritena - Atternatif - Perangkingan - Laporan - | rodon   |
|-------------------------------|----------------------------------------------------------------------------------|---------|
| Dashboard<br><b>合</b> Beranda | <b>Alternatif</b>                                                                | Kembali |
| Menu                          | Alternatif                                                                       |         |
| & Kriteria                    | Nama Alternatif                                                                  |         |
| Sub Kriteria                  | Simpan                                                                           |         |
| Alternatif                    |                                                                                  |         |
| <b>IIN</b> Perangkingan       |                                                                                  |         |
| <b>A</b> Laporan              |                                                                                  |         |
| Pengguna                      |                                                                                  |         |
| <b>1</b> Operator             |                                                                                  |         |
| Ubah Password                 |                                                                                  |         |
| X Logout                      |                                                                                  |         |

Gambar 10. Halaman Menu *Input* Alternatif

# 6. Halaman Perangkingan

Halaman ini merupakan antarmuka antara pengguna dengan sistem untuk melihat, memasukan, mengedit, dan menghapus data dari Perangkingan. Dalam proses memasukan, mengedit dan menghapus data akan tersimpan kedalam basis data. Untuk fungsinya sendiri terdiri dari tambah, simpan dan hapus data dan untuk lebih jelasnya lagi bisa dilihat pada Gambar 11.

| <b>SPK Metode SMART</b>                           | Kriteria Sub Kriteria                           | Alternatif                  | Perangkingan                   | Laporan                         |                 |                                 |                                | Logout                        |
|---------------------------------------------------|-------------------------------------------------|-----------------------------|--------------------------------|---------------------------------|-----------------|---------------------------------|--------------------------------|-------------------------------|
| Dashboard<br><b>合</b> Beranda                     | Eksekusi Perangkingan<br>Tambah<br>Perangkingan |                             |                                |                                 |                 |                                 |                                |                               |
| Menu<br>ø,<br>Kriteria                            |                                                 | Show 10 entries             |                                |                                 |                 |                                 | Search:                        |                               |
| Sub Kriteria<br>е.                                | No f                                            | Alternatif                  | Indeks<br>Prestasi<br>Semester | Indeks<br>Prestasi<br>Kumulatif | Ekstrakurikuler | Penghasilan<br><b>Orang Tua</b> | Tanggungan<br><b>Orang Tua</b> | Aksi                          |
| <b>&amp;</b> Alternatif<br><b>IN</b> Perangkingan |                                                 | Mahasiswa                   | 40                             | 40                              | 60              | 60                              | 80                             | <sup><sup>8</sup> Hapus</sup> |
| 四<br>Laporan                                      | 2                                               | Mahasiswa<br>$\overline{a}$ | 40                             | 60                              | 60              | 40                              | 60                             | (R) Hapus                     |
| Pengguna<br><b>1</b> Operator                     | $\overline{3}$                                  | Mahasiswa                   | 60                             | 40                              | 60              | 20                              | 40                             | 60 Hapus                      |
| Ubah Password                                     | 4                                               | Mahasiswa                   | 80                             | 100                             | 100             | 100                             | 100                            | ® Hapus                       |
| X Logout                                          | 5                                               | Mahasiswa<br>5              | 80                             | 40                              | 60              | 60                              | 60                             | <sup><sup>8</sup> Hapus</sup> |
|                                                   | Previous                                        | Next<br>$\mathbf{1}$        |                                |                                 |                 |                                 |                                | Showing 1 to 5 of 5 entries   |

Gambar 11. Halaman Menu Perangkingan

Pada halaman berikut ini merupakan antarmuka antara pengguna dan sistem untuk proses pengimputan data perangkingan yang akan langsung di proses dalam metode SMART dan prosesnya akan di simpan dalam basis data. Untuk lebih jelasnya lagi bisa dilihat pada Gambar 12.

| SPK Metode SMART   Kriteria Sub Kriteria Alternatif Perangkingan Laporan | Logout                                         |
|--------------------------------------------------------------------------|------------------------------------------------|
| Perangkingan                                                             | Kembali                                        |
| <b>Nilai/Sub Kriteria</b>                                                |                                                |
| x 7 3 49<br>2. Indeks Prestasi Kumulatif                                 |                                                |
|                                                                          |                                                |
| 4. Penghasilan Orang Tua<br>x ? 2500000                                  |                                                |
| 5. Tanggungan Orang Tua<br>x21.4                                         |                                                |
|                                                                          |                                                |
|                                                                          | 1. Indeks Prestasi Semester<br>x23.5<br>x 70.4 |

Gambar12.Halaman Menu *Input* Perangkingan

Pada halaman berikut ini merupakan antarmuka

# **POLITEKNIK NEGERI NUSA UTARA**

antara pengguna dan sistem untuk hasil dari proses data perangkingan yang dilakukan dalam metode SMART kemudian hasil dan prosesnya akan di simpan dalam basis data. Untuk lebih jelasnya lagi bisa dilihat pada Gambar 13.

| Dashboard<br><b>R</b> Beranda |                  | Eksekusi Perangkingan      |                                |                                 |                         |                                 |                                |       | Kembali         |
|-------------------------------|------------------|----------------------------|--------------------------------|---------------------------------|-------------------------|---------------------------------|--------------------------------|-------|-----------------|
| Menu<br>8<br>Kriteria         |                  | Show 10 entries<br>Search: |                                |                                 |                         |                                 |                                |       |                 |
| Sub Kriteria<br>۰             | Nb               | <b>Alternatif</b>          | Indeks<br>Prestasi<br>Semester | Indeks<br>Prostasi<br>Kumulatif | Flostrakurikuler        | Penghasilan<br><b>Orang Tua</b> | Tanggungan<br><b>Orang Tua</b> | Hasil | Keterangan      |
| Alternatif                    | ٠                | <b>Bobot</b>               | 0.4                            | 0.3                             | 0.05                    | 0.15                            | 0.1                            | ×.    | ٠               |
| <b>IR</b> Perangkingan        | ٠                | Mahasiswa                  | 16                             | 12                              | 3                       | 9                               | 8                              | 48    | Dipertimbangkan |
| 因<br>Laporan                  | $\overline{c}$   | Mahasiswa                  | 16                             | 18                              | $\overline{3}$          | 6                               | 6                              | 49    | Dipertimbangkan |
| Pengguna<br>Operator<br>ı     | $\overline{3}$   | Mahasiswa                  | 24                             | 12                              | $\overline{3}$          | $\overline{\mathbf{3}}$         | 4                              | 46    | Dipertimbangkan |
| Ubah Password                 | $\boldsymbol{A}$ | Mahasiswa                  | 32                             | 30                              | $\overline{\mathsf{s}}$ | 15                              | 10                             | 92    | Sangat Layak    |
| X Logout                      | s                | Mahasiswa<br>5             | 32                             | 12                              | $\overline{3}$          | 9                               | 6                              | 62    | Layak           |

Gambar 13. Halaman Menu Eksekusi Perangkingan

### 7. Halaman Laporan

Halaman ini merupakan antarmuka antara pengguna dengan sistem untuk melihat, hasil dari proses perangkingan yang dilakukan oleh metode SMART. Untuk hasil yang lebih jelasnya lagi bisa dilihat pada Gambar 14.

# LAPORAN PERANGKINGAN SISTEM PENDUKUNG KEPUTUSAN **METODE SMART**

#### **Nilai Dasar**

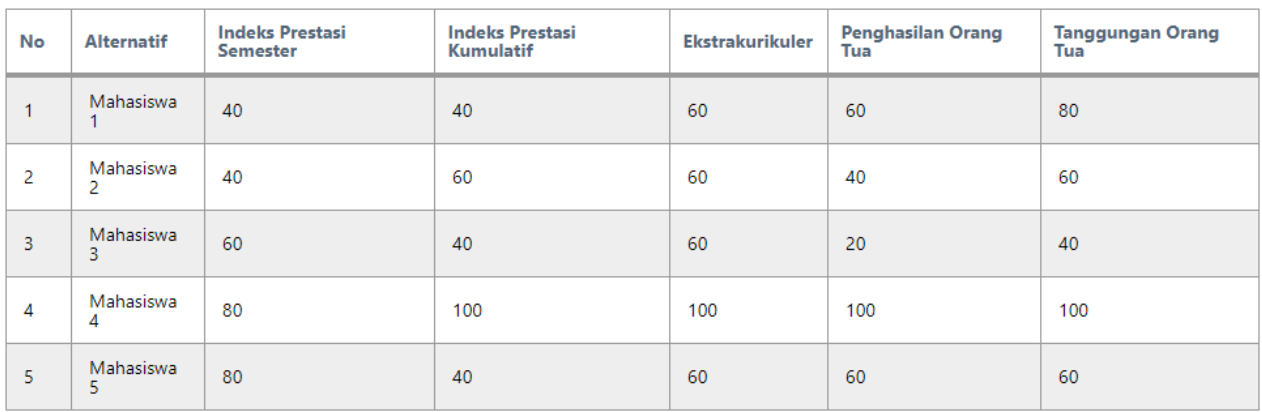

#### Nilai Perangkingan

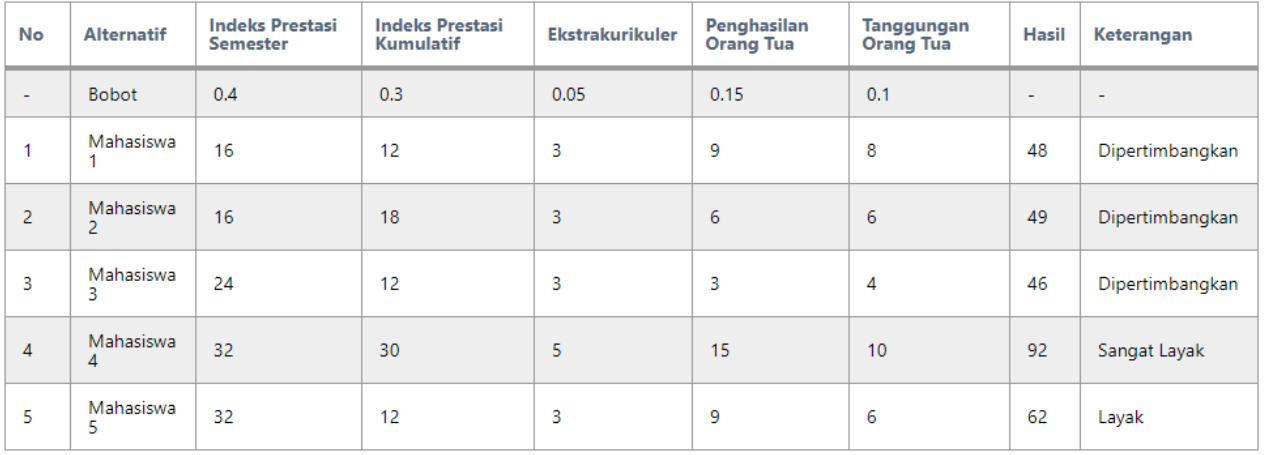

Gambar 14. Halaman Menu Laporan

### **Pembahasan**

Untuk mencapai tujuan penelitian ini yang telah dibahas sebelumnya, terdapat Langkah – langkah yang harus dilakukan. Langkah - langkah tersebut terbagi atas beberapa proses meliputi, penentuan kriteria, bobot kriteria, penentuan sub kriteria, bobot dari setiap sub kriteria, alternatif yang akan digunakan dalam bagian metode SMART. Tahapan tersebut sangat berpengaruh dalam pencapaian tujuan karena memiliki keterkaitan antara semua unsur yang digunakan pada penelitian. Dalam pembahasan ini menggunakan contoh kasus sebagai berikut:

Dalam studi kasus ini menggunakan data sample yang digunakan pada penelitian ini merupakan data acak STIE Petra sebanyak10 data. Berikut sample data yang digunakanpada penelitian ini, yaitu:

# Tabel 1.Sampel Data

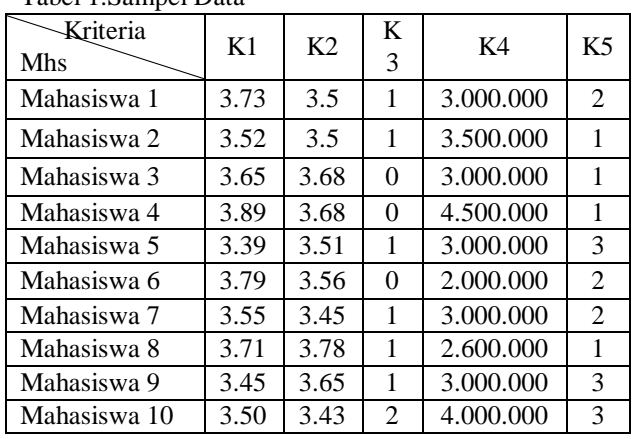

# *Toar, Implementasi Metode Simple Multi Attribute…*25

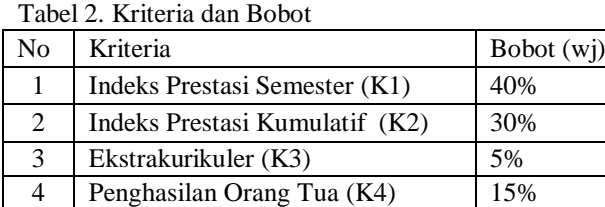

5 Tanggungan Orang Tua (K5) 10%

Setelah menentukan data mahasiswa, kriteria dan nilai bobot yang akan dipakai maka, selanjutnya melakukan normalisasi, dan hasilnya bisa dilihat pada tabel 3.

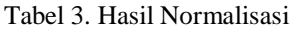

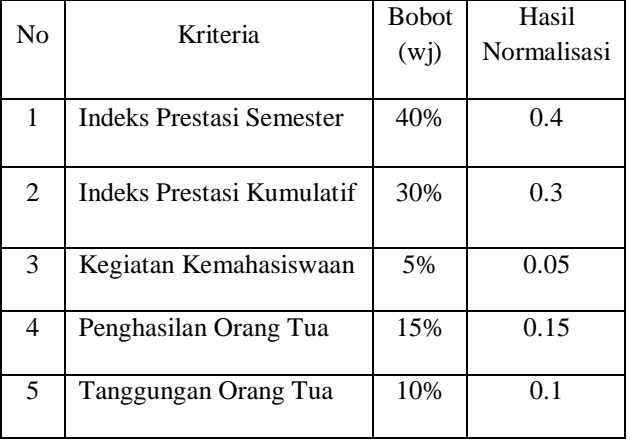

Untuk nilai bobot tingkat kepentingan diberikan untuk membedakan setiap kriteria, kriteria, yang mana ada dari kriteria yang memiliki pengaruh yang paling besar terhadap kriteria yang lain untuk skala penilaiannya menggunakan presentasi dan dinyatakan bawah presentasi yang besar mempunyai pengaruh yang lebih baik, pembagiannya bisa dilihat pada tabel 2. Selanjutnya dilakukan normalisasi dari nilai rata – rata dari masing – masing kriteria yang hasil normalisasi bisa dilihat pada pada tabel 3.

Pada tahap selanjutnya menentukan masing – masing sub kriteria dari tiap kriteria yang telah ditentukan. Hasil penentuan sub kriteria dan bobotnya bisa dilihat pada tabel dibawah ini:

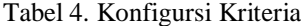

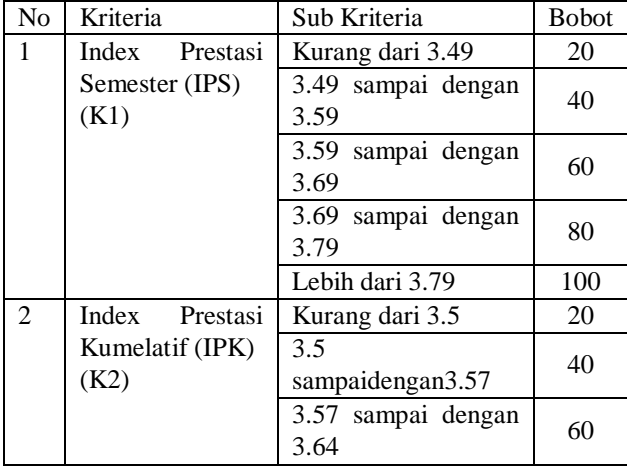

# **POLITEKNIK NEGERI NUSA UTARA**

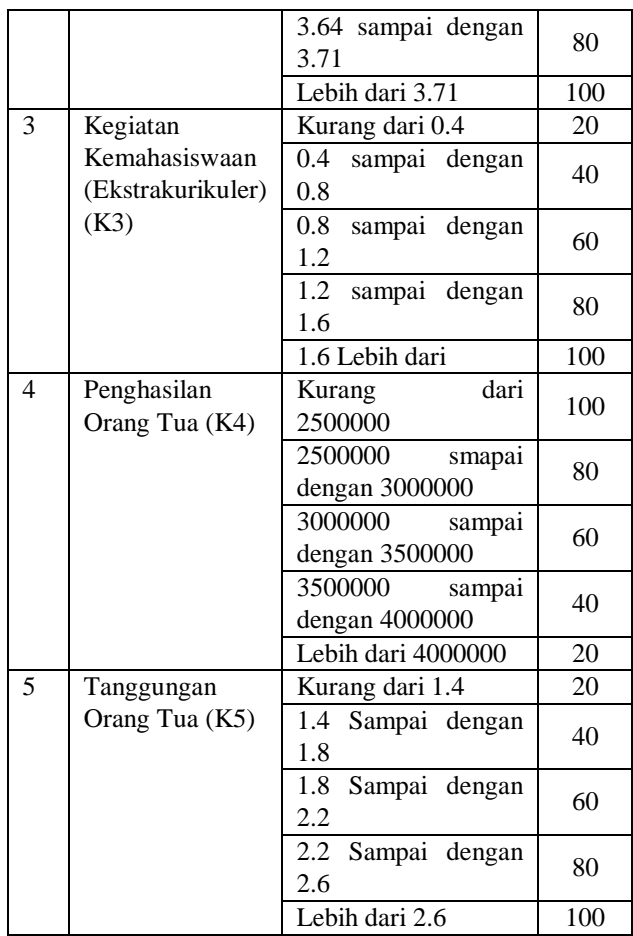

Setelah menentukan bobot dari sub kriteria maka, selanjutnya dihitung nilai utility dari bobot sub kriteria dengan menggunakan rumus (2). Maka didapatkan hasilnya seperti pada tabel 5.

Tabel 5. Konversi Nilai Utility Skor

| Normalisasi Skor | <b>Utility Skor</b> |
|------------------|---------------------|
| 100              |                     |
| 75               | 25                  |
| 50               | 50                  |
| 25               | 75                  |
|                  | 100                 |

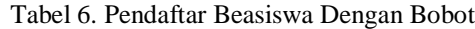

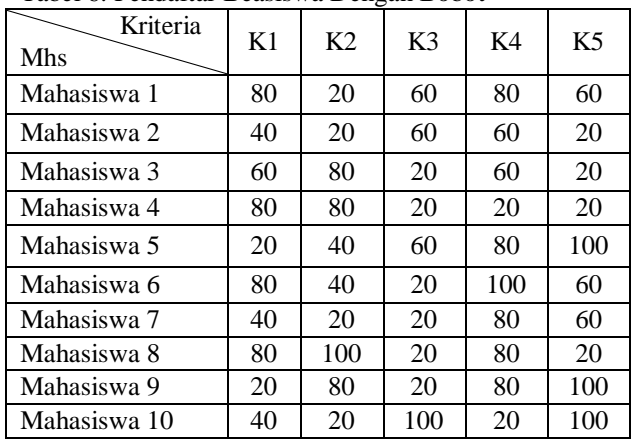

Lakukan normalisasi nilai kedalam bentuk utility skor dari 0 hingga 100 dan hasilnya bisa dilihat pada tabel 7

| Kriteria<br>Mhs | K1 | K <sub>2</sub> | K3 | K4 | K <sub>5</sub> |  |  |
|-----------------|----|----------------|----|----|----------------|--|--|
| Mahasiswa 1     | 20 | 80             | 40 | 20 | 40             |  |  |
| Mahasiswa 2     | 60 | 80             | 40 | 40 | 80             |  |  |
| Mahasiswa 3     | 40 | 20             | 80 | 40 | 80             |  |  |
| Mahasiswa 4     | 20 | 20             | 80 | 80 | 80             |  |  |
| Mahasiswa 5     | 80 | 60             | 40 | 20 | 0              |  |  |
| Mahasiswa 6     | 20 | 60             | 80 | 0  | 40             |  |  |
| Mahasiswa 7     | 60 | 80             | 80 | 20 | 40             |  |  |
| Mahasiswa 8     | 20 | 0              | 80 | 20 | 80             |  |  |
| Mahasiswa 9     | 80 | 20             | 80 | 20 | 0              |  |  |
| Mahasiswa 10    | 60 | 80             | 0  | 80 | 0              |  |  |

Tabel 7. Pendaftar Bantuan dana pendidikan Dengan Konversi Normalisasi Utility

Hasil dari perhitungan nilai akhir yaitu perkalihan antara hasil nilai utility dengan hasil normalisasi dari bobot kriteria, setelah mendapatkan hasil akhir kemudian menggunakan rumus = 100 – (Total Nilai Akhir) dan hasil perhitungan diatas di rekap seperti pada tabel 8.

Tabel 8. Hasil Perhitungan Metode SMART dengan menggunakan Microsoft Excel

| No.            | <b>Alternatif</b> | <b>Hasil</b> | Keterangan      |
|----------------|-------------------|--------------|-----------------|
| 1              | Mahasiswa 1       | 59           | Layak           |
| $\overline{2}$ | Mahasiswa 2       | 36           | Dipertimbangkan |
| 3              | Mahasiswa 3       | 60           | Layak           |
| $\overline{4}$ | Mahasiswa 4       | 62           | Layak           |
| 5              | Mahasiswa 5       | 45           | Dipertimbangkan |
| 6              | Mahasiswa 6       | 66           | Layak           |
| 7              | Mahasiswa 7       | 41           | Dipertimbangkan |
| 8              | Mahasiswa 8       | 77           | Layak           |
| 9              | Mahasiswa 9       | 55           | Layak           |
| 10             | Mahasiswa 10      | 40           | Dipertimbangkan |

Hasil dari perhitungan diatas pada tabel 8 merupakan hasil yang didapat dengan menggunakan Microsoft Excel dengan mendapatkan hasil yang sama dari perhitungan menggunakan Aplikasi Sistem Pendukung Keputusan Dengan Menggunakan Metode SMART, Untuk hasil sistemnya bisa dilihat pada gambar 15. Maka dari hasilnya perbandingan antara perhitungan dengan menggunakan Microsoft Excel dan Aplikasi yang dibuat dapat disimpulkan tingkat akurasi keduanya sangat baik akan tetapi jika dibandingkan dari segi tingkat kecepatan maka dapat disimpulkan bahwa dengan Aplikasi Metode SMART masih dikatakan lebih cepat dalam melakukan proses perhitungan data.

# LAPORAN PERANGKINGAN SISTEM PENDUKUNG KEPUTUSAN METODE **SMART**

### Nilai Dasar

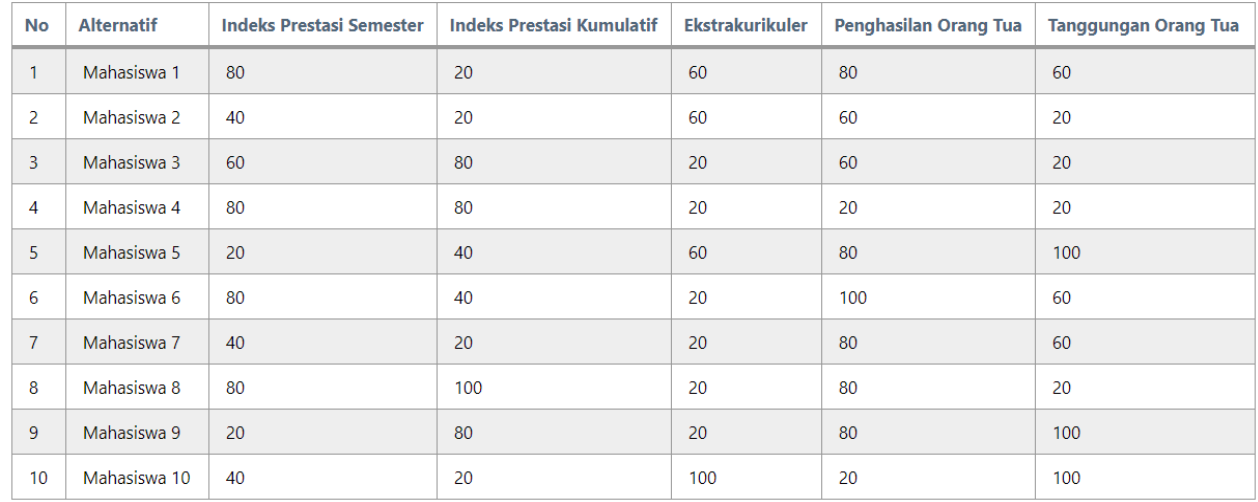

### Nilai Perangkingan

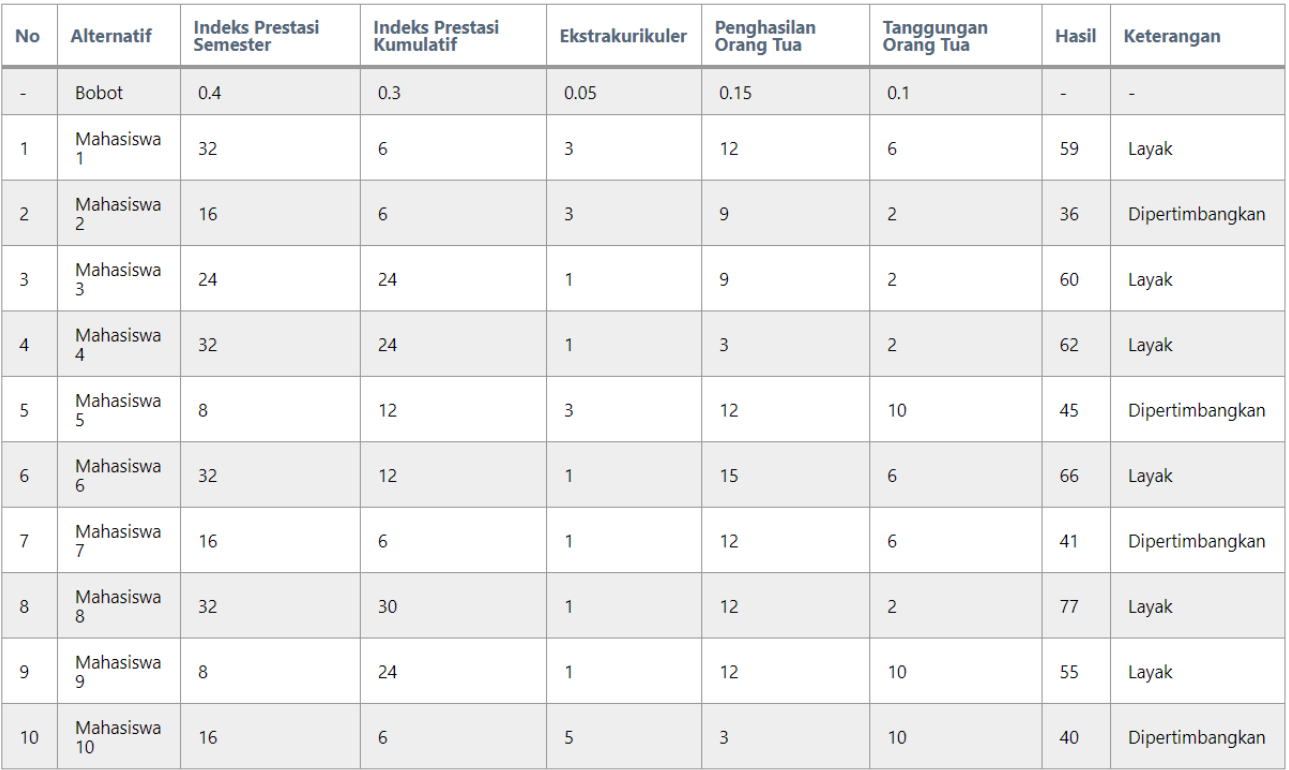

Gambar 15. Hasil Laporan Dari Sistem

## **5. KESIMPULAN**

## **Kesimpulan**

Berdasarkan hasil penelitian yang dilakukan oleh penulis dengan judul Implementasi Sistem Pendukung Keputusan Untuk Pemilihan Penerima Beasiswa Dengan Metode *Simple Multi Attribute Ratting Technique* (SMART) pada Sekolah Tinggi Ilmu Ekonomi Petra Bitung ini, maka dapat disimpulkan bahwa Aplikasi yang dibuat ini dapat membantu pihak kampus terutama dibidang akademik dalam hal penentuan mahasiswa – mahasiswa yang akan

# **POLITEKNIK NEGERI NUSA UTARA**

mendapatkan beasiswa dari kampus.

# **Saran**

Untuk mendapatkan hasil yang maksimal tentunya ada beberapa hal yang harus diperhatikan terutama dibagian pengembangan sistem, pemeliharaan sistem yang sudah ada, dan mengupdate data – data yang sudah ada terutama bagian kriteria penerima beasiswa.

### **5. DAFTAR RUJUKAN**

- Goodwin, Paul, and George Wright. 2004. *Decision Analysis for Management Judgment.* John Wiley & Sons Ltd.
- Imbar , Radiant Victor, Kevin Masli , and Doro Edi. 2016. "Sistem Pendukung Keputusan Penerima Beasiswa Dengan Metode Simple Additive Weighting (Studi Kasus Di Fakultas Teknologi Informasi U.K. Maranatha)." *Jurnal Teknik Informatika dan Sistem Informasi* (Universitas Kristen Maranatha) 2 (3): 276 - 286.
- Prathivi, Rastri. 2018. "Sistem Pendukung Keputusan Seleksi Beasiswa Pada Universitas Semarang

Menggunakan Metode Topsis." *Pengembangan Rekayasa dan Teknologi* 10- 16.

- Saefudin, and Sri Wahyuningsih. 2014. "Sistem Pendukung Keputusan Untuk Penilaian Kinerja Pegawai Menggunakan Metode Analytical Hierarchy Process (Ahp) Pada RSUD Serang." *Jurnal Sistem Informasi* 33 - 37.
- Tuban, Efraim, Jay E Aronson, and Ting Peng Liang. 2005. *Decision Support System and Intelligent System.* Yogyakarta: And